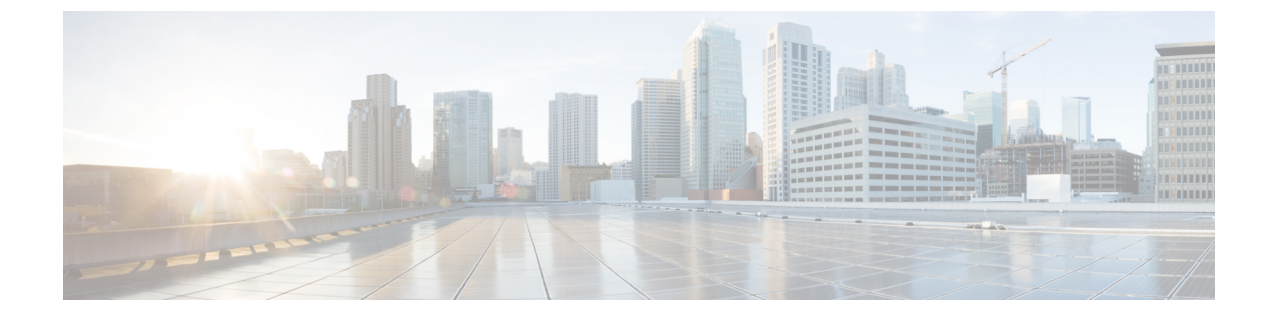

# 원격 작업자 비상 통화

- 원격 [작업자](#page-0-0) 비상 통화 개요, 1 페이지
- 원격 [작업자](#page-0-1) 비상 통화 사전 요건, 1 페이지
- 원격 [작업자](#page-1-0) 비상 통화 구성 작업 흐름, 2 페이지

# <span id="page-0-0"></span>원격 작업자 비상 통화 개요

원격 작업자 비상 통화 기능을 사용하면 고객이 원격 VPN(가상 사설망) 연결을 사용하여 원격 작업 자에게 신뢰할 수 있는 비상 통화 지원을 제공할 수 있습니다. 오프-프레미스 사용자의 비상 통화는 PSAP(공공 안전 응답 지점)로 라우팅되고, 사용자가 제공한 위치 정보는 각 통화와 함께 전달됩니다.

이 기능을 사용하려면 원격 작업자는 디바이스 등록이 중단될 때마다 위치를 확인하거나 업데이트 해야 합니다. 사용자 정의 가능한 면책사항 알림은 먼저 오프-프레미스(고객 네트워크에 원격으로 연 결)용으로 지정된 디바이스에 표시되며, 이 알림은 사용자에게 올바른 위치 정보를 제공하도록 조언 합니다. 위치 정보가 제공되면 지정된 디바이스와 현재 연결된 오프-프레미스 위치가 표시됩니다. 사 용자는 자신의 현재 위치를 확인하거나 자신의 디바이스 표시에서 이전에 저장한 다른 위치를 선택 할 수 있습니다. 위치가 새 위치인 경우 Cisco Emergency Responder 오프-프레미스 사용자 웹 페이지 로 전송되어 새 위치가 생성됩니다.

이 프로세스를 완료하기 전에 관리자가 단일 구성된 대상을 호출하도록 디바이스를 제한할 수 있습 니다. 이 작업을 수행하면 디바이스 사용자가 정상적인 사용을 위해 디바이스를 활성화하기 전에 면 책사항을 인식하고 자신의 현재 위치 정보를 제공할 수 있습니다.

## <span id="page-0-1"></span>원격 작업자 비상 통화 사전 요건

원격 작업자 비상 통화 기능을 구성 하기 전에 Cisco Emergency Responder에서 Intrado(타사 애플리케 이션)를 구성해야 합니다. Cisco Emergency Responder의 Intrado 구성에 대한 자세한 내용은 [Cisco](https://www.cisco.com/c/en/us/support/unified-communications/emergency-responder/products-maintenance-guides-list.html) [Emergency](https://www.cisco.com/c/en/us/support/unified-communications/emergency-responder/products-maintenance-guides-list.html) Responder 관리 지침서의 내용을 참조하십시오.

## <span id="page-1-0"></span>원격 작업자 비상 통화 구성 작업 흐름

시작하기 전에

프로시저

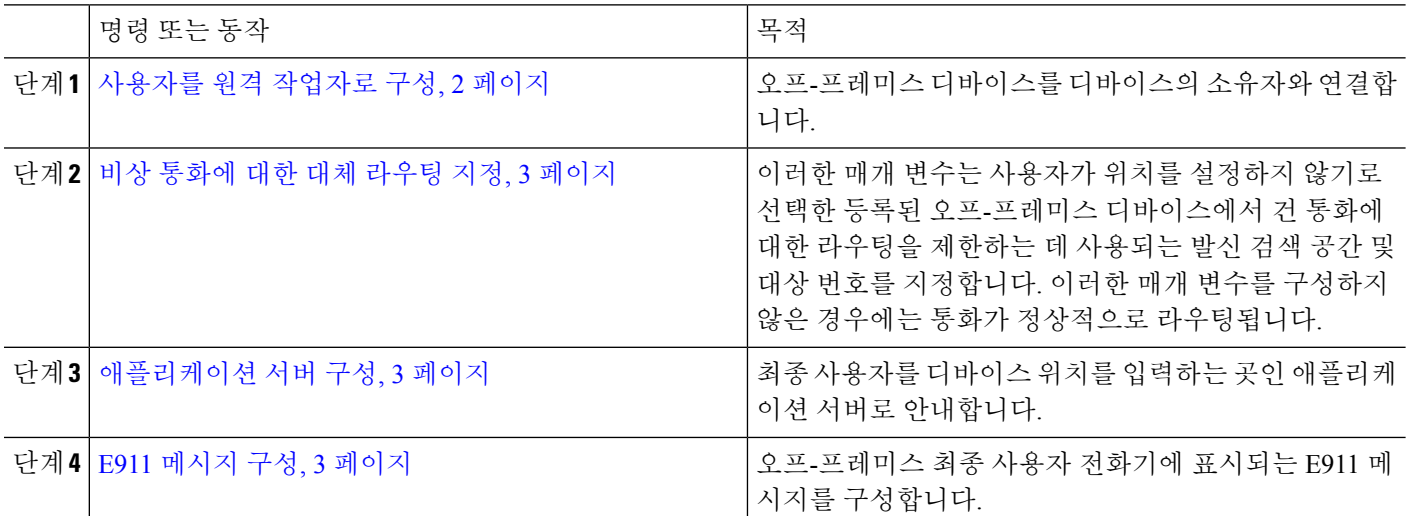

### <span id="page-1-1"></span>사용자를 원격 작업자로 구성

시작하기 전에

Cisco Emergency Responder에서 Intrado를 구성했는지 확인합니다. Cisco Emergency Responder의 Intrado 구성에 대한 자세한 내용은 Cisco [Emergency](https://www.cisco.com/c/en/us/support/unified-communications/emergency-responder/products-maintenance-guides-list.html) Responder 관리 지침서의 내용을 참조하십시오.

- 단계 **1** Cisco Unified CM 관리에서 다음을 선택합니다 디바이스 > 전화기
- 단계 **2** 전화기를 찾을 적절한 검색 조건을 입력하고 찾기를 클릭합니다. 검색 조건과 일치하는 전화기 목록이 표시됩니다.
- 단계 **3** 원격 작업자 비상 통화를 구성하려는 전화기를 선택합니다. 전화기 구성 창이 표시됩니다.
- 단계 **4** 디바이스 정보 섹션의 소유자 사용자 **ID** 드롭다운 목록에서 적절한 사용자 ID를 선택하고 오프**-**프레미스 위치 필 요 확인란을 선택합니다.
- 단계 **5** 저장을 클릭합니다.

#### <span id="page-2-0"></span>비상 통화에 대한 대체 라우팅 지정

발신 검색 공간 및 대상 번호를 구성하려면 다음 단계를 수행합니다. 이러한 매개 변수는 사용자가 위치를 설정하지 않은 등록된 외부 디바이스에서 걸려오는 모든 통화의 라우팅을 제한하는 데 사용 됩니다. 이러한 매개 변수를 구성하지 않은 경우에는 통화가 정상적으로 라우팅됩니다.

단계 **1** Cisco Unified CM 관리에서 다음을 선택합니다 시스템 > 서비스 매개 변수.

단계 **2** 서버 드롭다운 목록에서 서버를 선택합니다.

단계 **3** 서비스 드롭다운 목록에서 **Cisco CallManager**를 선택합니다. 서비스 매개 변수 구성 창이 표시됩니다.

- 단계 **4** 클러스터 수준 매개 변수**(**필수 오프 프레미스 위치에 대한 비상 통화**)** 섹션에서 비상 통화에 대한 대체 대상을 지정 합니다.
- 단계 **5** 비상 통화의 대체 발신 검색 공간을 지정합니다.
- <span id="page-2-1"></span>단계 **6** 저장을 클릭합니다.

#### 애플리케이션 서버 구성

애플리케이션 서버를 프로비저닝하여 Cisco Emergency Responder과(와) 통신할 수 있도록 E911 프록 시를 활성화해야 합니다. E911 프록시는 사용자를 디바이스 위치를 입력하는 곳인 애플리케이션 서 버로 안내하는 데 사용됩니다.

- 단계 **1** Cisco Unified CM 관리에서 다음을 선택합니다 시스템 > 애플리케이션 서버.
- 단계 **2** 새로 추가를 클릭합니다.

애플리케이션 서버 창이 나타납니다.

단계 **3** 애플리케이션 서버 유형 드롭다운 목록에서 **CER** 위치 관리를 선택합니다.

단계 **4** 다음을 클릭합니다.

단계 **5** 이름 필드에서 구성하는 애플리케이션 서버를 식별하는 이름을 지정합니다.

단계 **6 IP** 주소 필드에서 구성하는 서버의 IP 주소를 지정합니다.

단계 **7** 사용 가능한 애플리케이션 사용자 목록에서 애플리케이션 사용자를 선택하고 아래쪽 화살표를 클릭합니다.

<span id="page-2-2"></span>단계 **8** 최종 사용자 **URL** 필드에 이 애플리케이션 서버와 연결된 최종 사용자의 URL을 입력합니다.

단계 **9** 저장을 클릭합니다.

### **E911** 메시지 구성

다음 절차에 따라 오프-프레미스 디바이스에 대한 E911 메시지를 선택 및 편집합니다.

단계 **1** Cisco Unified CM 관리에서 다음을 선택합니다 시스템 > **E911** 메시지.

단계 **2** E911 메시지에 대해 필요한 언어 링크를 선택합니다.

**E911** 메시지 구성 페이지에 계약, 면책사항 및 오류 메시지가 표시됩니다.

단계 **3** (선택 사항) 오프-프레미스 디바이스에 표시될 E911 메시지를 편집합니다. 단계 **4** 저장을 클릭합니다.